# **DATA PROJECTOR DATA PROJECTOR XJ-M140/XJ-M145**\* **XJ-M140/XJ-M145**\* **XJ-M150/XJ-M155**\* **XJ-M150/XJ-M155**\* **XJ-M240/XJ-M245**\* **XJ-M240/XJ-M245**\* **XJ-M250/XJ-M255**\* **XJ-M250/XJ-M255**\*

- \* Modelle mit USB-Port
- \* Modelli con porta USB
- \* Modeller med USB-port
- \* Молели с USB-портами
- \* Modelos com porta USB

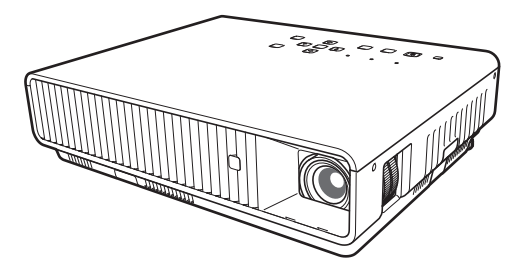

# **Deutsch**

### **Setup-Anleitung**

Bitte bewahren Sie die gesamte Benutzerdokumentation für späteres Nachschlagen auf.

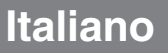

### **Guida di setup**

Conservare l'intera documentazione dell'utente a portata di mano per riferimenti futuri.

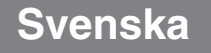

### **Installationshandbok**

Förvara all användardokumentation nära till hands för framtida referens.

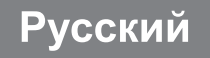

### Инструкции по настройке

Обязательно храните всю пользовательскую документацию под рукой, чтобы пользоваться ею для справки в будущем.

# **Português**

### **Guia de Configuração**

Certifique-se de quardar toda a documentação do usuário à mão para futuras referências.

• Einige der in diese Bedienungsanleitung einbezogenen Modelle sind in bestimmten Gebieten eventuell nicht erhältlich.

- Alcuni modelli riportati da questa Guida dell'utilizzatore potrebbero non essere disponibili in determinate aree geografiche.
- Vissa modeller som beskrivs i detta instruktionshäfte saluförs inte i vissa områden.
- Некоторые модели, описанные в данной инструкции по эксплуатации, могут быть недоступны в некоторых регионах.
- Alguns modelos cobertos neste Guia do Usuário podem não se encontrar disponíveis em certas áreas geográficas.

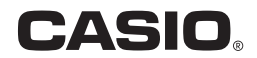

### Inhalt

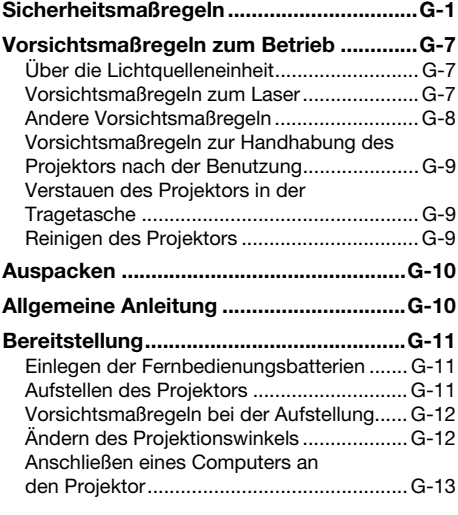

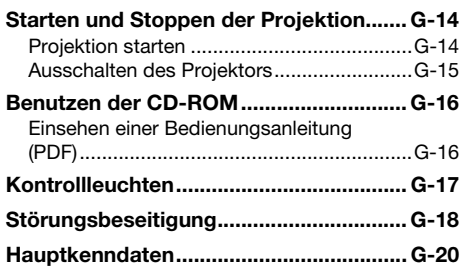

- **DLP** ist eine eingetragene Marke von Texas Instruments Incorporated in den Vereinigten Staaten.
- Microsoft, Windows, Windows Vista und PowerPoint sind eingetragene Marken oder Marken der Microsoft<br>Corporation in den Vereinigten Staaten und anderen Ländern.
- $\bullet$  HDMI, das HDMI-Logo und High-Definition Multimedia Interface sind Marken oder eingetragene Marken von HDMI Licensing, LLC.
- $\bullet$  Apple und Macintosh sind eingetragene Marken von Apple Inc. in den Vereinigten Staaten.
- Adobe und Reader sind eingetragene Marken von Adobe Systems Incorporated.
- z XGA ist eine eingetragene Marke der IBM Corporation in den Vereinigten Staaten.
- ArcSoft und das ArcSoft-Logo sind Marken oder eingetragene Marken von ArcSoft, Inc. in den Vereinigten Staaten und anderen Ländern.
- Andere in dieser Bedienungsanleitung verwendete Firmen- oder Produktnamen können eingetragene Marken oder Marken der jeweiligen Inhaber sein.
- Änderungen des Inhalts dieser Bedienungsanleitung ohne Vorankündigung vorbehalten.<br>● Das Kopieren dieser Anleitung, teilweise oder vollständig, ist verboten. Sie dürfen diese
- Bedienungsanleitung nur für den eigenen persönlichen Gebrauch verwenden. Jede andere Verwendung ist<br>ohne schriftliche Genehmigung durch CASIO COMPUTER CO., LTD. verboten.<br>● Die CASIO COMPUTER CO., LTD. ist nicht verantwor
- Parteien, die auf die Verwendung dieses Produktes oder dieser Bedienungsanleitung zurückzuführen sind.
- Die CASIO COMPUTER CO., LTD. ist nicht verantwortlich für Verluste oder entgangene Gewinne, die auf den Verlust von Daten durch Fehlbetrieb oder Wartung dieses Produktes oder aus anderen Gründen zurückzuführen sind.
- z Die in dieser Bedienungsanleitung dargestellten Anzeigebeispiele dienen nur zur Illustration und können von den tatsächlichen Anzeigen des Produkts abweichen.

G

# Sicherheitsmaßregeln

Wir danken Ihnen für die Wahl dieses CASIO-Produkts. Bitte lesen Sie diese "Sicherheitsmaßregeln" vor der Verwendung des Geräts unbedingt durch. Nachdem Sie diese Bedienungsanleitung durchgelesen haben, bewahren Sie sie bitte für zukünftige Nachschlagezwecke gut auf.

### Über die Sicherheitssymbole

In dieser Bedienungsanleitung und am eigentlichen Produkt werden verschiedene Sicherheitssymbole verwendet, um sicheren Gebrauch zu gewährleisten und Sie und andere Personen vor Verletzungen zu schützen bzw. einer Beschädigung vorzubeugen. Die Bedeutungen der einzelnen Symbole sind nachfolgend erläutert.

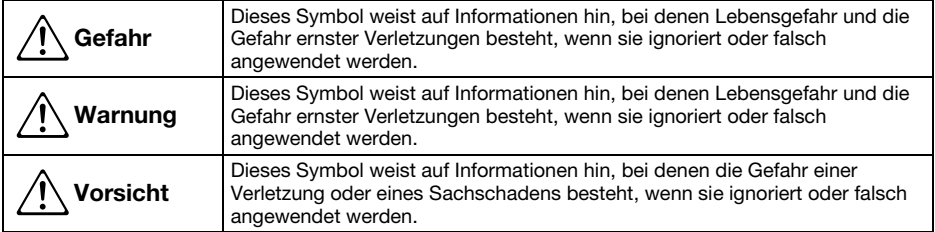

### Icon-Beispiele

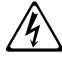

'Ein Dreieck weist auf eine Situation hin, bei der Sie Vorsicht walten lassen müssen. Das hier gezeigte Beispiel weist darauf hin, dass Vorsicht gegen elektrische Schläge geboten ist.

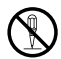

Ein Kreis mit schrägem Balken verweist auf Informationen zu Handlungen, die unterlassen<br>werden sollten. Die jeweilige Handlung ist im Kreis durch ein Symbol dargestellt. Das hier<br>gezeigte Beispiel weist darauf hin. dass Ze gezeigte Beispiel weist darauf hin, dass Zerlegen verboten ist.

Ein schwarzer Kreis kennzeichnet Informationen zu Handlungen, die Sie ausführen müssen. Die<br>jeweilige Handlung ist im Kreis durch ein Symbol dargestellt. Das hier gezeigte Beispiel weist<br>darauf hin. dass Sie den Netzstecke darauf hin, dass Sie den Netzstecker aus der Netzdose ziehen müssen.

### Bei der Benutzung zu beachtende Vorsichtsmaßregeln

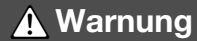

### ●Rauch, Geruch, Hitze und andere ungewöhnliche Zustände

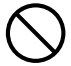

Falls Sie Rauch, ungewöhnlichen Geruch und Stromschlaggerahr.<br>
oder andere ungewöhnliche Zustände unverzüglich die folgende<br>
feststellen, ist die Benutzung des 1. Schalten Sie den Projektor aus. oder andere ungewöhnliche Zustände feststellen, ist die Benutzung des Projektors unverzüglich einzustellen. Bei Weiterbenutzung besteht sonst Feuerund Stromschlaggefahr. Führen Sie unverzüglich die folgenden Schritte aus.

- 1. Ziehen Sie den Netzstecker des Projektors von der Netzdose ab.
- 2. Wenden Sie sich an Ihren Fachhändler oder einen autorisierten CASIO-Kundendienst.

### ●Fehlbetrieb

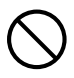

Stellen Sie unverzüglich die Benutzung des Projektors ein, wenn das projizierte Bild abnormal erscheint oder das Gerät nicht normal funktioniert, obwohl Sie den Projektor richtig bedienen. Bei Weiterbenutzung besteht sonst Feuerund Stromschlaggefahr. Führen Sie unverzüglich die folgenden Schritte aus.

- 
- 2. Ziehen Sie den Netzstecker des Projektors von der Netzdose ab.
- 3. Wenden Sie sich an Ihren Fachhändler oder einen autorisierten CASIO-Kundendienst.

### ●Netzkabel

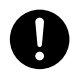

Bei unsachgemäßer Benutzung des Netzkabels besteht Feuer- und Stromschlaggefahr. Beachten Sie daher immer die folgenden Vorsichtsmaßregeln.

- Verwenden Sie unbedingt nur das mit dem Projektor mitgelieferte Zubehör.
- Verwenden Sie nur eine Stromquelle mit der für den Projektor vorgeschriebenen Spannung.
- Überlasten Sie die Netzdose nicht mit zu vielen angeschlossenen Geräten.
- Verlegen Sie das Netzkabel nicht nahe an einem Ofen.
- Benutzen Sie das mit dem Projektor mitgelieferte Netzkabel nicht für andere Geräte.
- Benutzen Sie die für den Projektor verwendete Netzdose nicht gleichzeitig für andere Geräte. Falls Sie ein Verlängerungskabel verwenden, stellen Sie sicher, dass die Strombelastbarkeit (Ampere) des Verlängerungskabels für die Leistungsaufnahme dieses Projektors ausreichend ist.
- Verwenden Sie niemals ein noch gebündeltes Netzkabel.
- Verwenden Sie eine Netzdose in der Nähe, die Sie leicht erreichen können, wenn Sie den Projektor vom Netz trennen müssen.

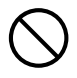

Bei beschädigtem Netzkabel besteht Feuer- und Stromschlaggefahr.

Beachten Sie daher immer die folgenden Vorsichtsmaßregeln.

- Stellen Sie niemals schwere Gegenstände auf dem Netzkabel ab und setzen Sie das Netzkabel niemals übermäßiger Wärme aus.
- Achten Sie darauf, dass das Netzkabel nicht zwischen der Wand und dem Regal oder Tisch, auf dem der Projektor abgestellt ist, eingeklemmt wird und decken Sie das Netzkabel niemals mit einem Kissen oder anderen Objekt ab.
- Versuchen Sie niemals ein Modifizieren des Netzkabels und achten Sie darauf, dass das Netzkabel nicht beschädigt oder übermäßig gebogen wird.
- Verdrehen Sie niemals das Netzkabel und ziehen Sie nicht daran.

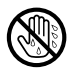

Berühren Sie niemals das Netzkabel oder den Netzstecker mit nassen Händen. Anderenfalls besteht Stromschlaggefahr.

• Wenn Sie den Projektor in dem Land benutzen, in dem Sie ihn gekauft haben, ist unbedingt das mit dem Projektor mitgelieferte Netzkabel zu verwenden. Falls Sie jedoch den Projektor in einem anderen Land verwenden möchten, kaufen Sie unbedingt ein Netzkabel, das der örtlichen Netzspannung dieses Landes entspricht. Bitte machen Sie sich stets auch mit den im jeweiligen Land geltenden Sicherheitsvorschriften vertraut.

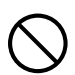

Bevor Sie das Haus verlassen, sorgen Sie bitte dafür, dass sich der Projektor an einem von Haustieren und anderen Tieren nicht besuchten Ort befindet, und ziehen Sie den Netzstecker aus der Netzdose. Ein durch Kauen beschädigtes Netzkabel kann einen Kurzschluss oder Brand verursachen.

### ●Wasser und Fremdmaterial

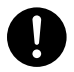

Achten Sie darauf, dass kein Wasser auf den Projektor gelangt. Wasser führt zu Feuer- und Stromschlaggefahr.

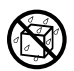

Stellen Sie niemals eine Vase oder einen anderen mit Wasser gefüllten Behälter auf dem Projektor ab. Wasser führt zu Feuer- und Stromschlaggefahr.

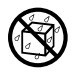

Falls Wasser, andere Flüssigkeiten oder Fremdkörper (Metall usw.) in den Projektor gelangen, besteht Feuer- und Stromschlaggefahr. Sollte jemals etwas in den Projektor gelangen, führen Sie unverzüglich die folgenden Schritte aus.

- 1. Schalten Sie den Projektor aus.
- 2. Ziehen Sie den Netzstecker des Projektors von der Netzdose ab.
- 3. Wenden Sie sich an Ihren Fachhändler oder einen autorisierten CASIO-Kundendienst.

### ● Demontage und Modifikation

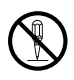

Versuchen Sie niemals, den Projektor zu zerlegen oder auf irgendeine Weise zu modifizieren. Der Projektor enthält eine große Anzahl von Hochspannungskomponenten, die zu

Stromschlag- und Verbrennungsgefahr führen. Bitte beachten Sie auch, dass Probleme, die durch ein nicht autorisiertes Zerlegen oder Modifizieren des Projektors verursacht sind, nicht unter die Garantie fallen und für eine Reparatur durch CASIO nicht in Frage kommen.

Überlassen Sie alle internen Inspektionen, Einstellungen und Reparaturen Ihrem Fachhändler oder einem autorisierten CASIO-Kundendienst.

### ●Fallenlassen und Stöße

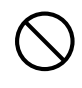

Wenn der Projektor durch Fallenlassen oder Stöße beschädigt wurde, besteht Feuer- und Stromschlaggefahr, wenn er dennoch weiterbenutzt wird. Führen Sie unverzüglich die folgenden Schritte aus.

- 1. Schalten Sie den Projektor aus.
- 2. Ziehen Sie den Netzstecker des Projektors von der Netzdose ab.
- 3. Wenden Sie sich an Ihren Fachhändler oder einen autorisierten CASIO-Kundendienst.

### ● Entsorgung durch Verbrennen

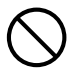

Versuchen Sie niemals, den Projektor durch Verbrennen zu entsorgen. Anderenfalls kann es zu einer Explosion kommen, durch die Feuer- und Verletzungsgefahr besteht.

### ●Blicken in das Objektiv oder in die Lüftungsöffnungen bei eingeschalteter Lichtquelleneinheit

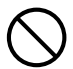

Blicken Sie bei eingeschalteter Lichtquelleneinheit auf keinen Fall direkt in das Objektiv oder Lüftungsöffnungen. Das von der Lampe des Projektors emittierte starke Licht kann zu Augenschäden führen.

### ●Blockieren der Öffnungen

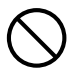

Achten Sie darauf, dass die Lüftungsöffnungen niemals blockiert werden. Anderenfalls kann ein interner Wärmestau auftreten, durch den Feuergefahr und das Risiko einer Beschädigung des Projektors besteht. Falls Sie den heißen Projektor berühren, besteht Verbrennungsgefahr. Beachten Sie immer die folgenden Vorsichtsmaßregeln.

- Halten Sie einen Abstand von mindestens 30 cm zwischen Projektor und Wand ein.
- Stellen Sie den Projektor niemals an beengten Orten auf, die schlechte Luftzirkulation aufweisen.
- Decken Sie den Projektor niemals mit einer Decke oder einem ähnlichen Gegenstand ab.
- Stellen Sie den Projektor bei der Benutzung auf einer festen, flachen Unterlage auf. Verwenden Sie den Projektor niemals, wenn dieser auf einem Teppich, einer Decke, einem Handtuch, einem Sitzkissen oder einer anderen weichen Unterlage aufgestellt ist.
- Stellen Sie den Projektor bei der Benutzung niemals hochkant auf.

### ●Gehäuse des Projektors

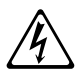

Öffnen Sie niemals das Gehäuse des Projektors. Anderenfalls besteht Stromschlaggefahr.

### ●Reinigen

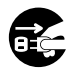

Bevor Sie den Projektor reinigen, ist dieser unbedingt auszuschalten und der Netzstecker aus der Netzdose zu ziehen. Wenn dies nicht geschieht, besteht Stromschlaggefahr.

### ● Entlüftungsöffnungen

Die Entlüftungsöffnungen werden während des Betriebs des Projektors sehr heiß. Berühren Sie diese daher nicht. Anderenfalls besteht Verbrennungsgefahr. Der Bereich um die Entlüftungsöffnungen erhitzt sich während des Betriebs sehr stark. Stellen Sie niemals aus Plastik oder anderem wärmeempfindlichen Material hergestellte Objekte neben oder unter den Projektor. Anderenfalls besteht die Gefahr, dass die Objekte sich verformen oder verfärben.

### ● Objektivabdeckung

Entfernen Sie unbedingt die Objektivabdeckung, bevor Sie den Projektor einschalten. Lassen Sie auf keinen Fall die Objektivabdeckung angebracht, während der Projektor in Betrieb ist.

### ● Aufstellungsort

Stellen Sie den Projektor niemals an den folgenden Orten auf. Anderenfalls besteht Feuer- und Stromschlaggefahr.

- In der Nähe eines Bereichs mit starken Vibrationen
- In feuchten oder staubigen Bereichen
- In einer Küche oder anderen Bereichen mit öligem Rauch
- In der Nähe einer Heizung, auf einem beheizten Teppich oder in direkter Sonne
- In einem Bereich mit übermäßigen Temperaturen (die zulässige Betriebstemperatur liegt im Bereich von 5°C bis 35°C).

### ● Schwere Gegenstände

Stellen Sie niemals schwere Gegenstände auf dem Projektor ab und stellen Sie sich nicht auf den Projektor. Anderenfalls besteht Feuer- und Stromschlaggefahr.

#### ●Wasser

Stellen Sie den Projektor niemals in einem Badezimmer oder an einem anderen Ort auf, an dem die Gefahr von Wasserspritzern besteht.

### ●Instabiler Aufstellungsort

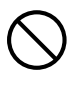

Stellen Sie den Projektor niemals auf einer instabilen Unterlage oder auf einem hohen Regal auf. Anderenfalls könnte er herunterfallen, wodurch es zu Beschädigungen oder Verletzungen kommen kann.

#### ●Benutzen des Projektors auf einem Wagen mit Laufrollen

Falls Sie den Projektor auf einem Wagen mit Laufrollen benutzen, sind die Laufrollen unbedingt zu arretieren, wenn der Wagen nicht bewegt wird.

### ● Gewitter

Berühren Sie während eines Gewitters nicht den Stecker des Projektor-Netzkabels.

### ●Fernbedienung

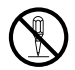

 $\bullet$ 

Versuchen Sie niemals ein Zerlegen oder Modifizieren der Fernbedienung. Anderenfalls besteht Stromschlag-, Verbrennungs- und Verletzungsgefahr.

Überlassen Sie alle internen Inspektionen, Einstellungen und Reparaturen Ihrem Fachhändler oder einem autorisierten

CASIO-Kundendienst.

Lassen Sie die Fernbedienung auf keinen Fall nass werden. Wasser führt zu Feuerund Stromschlaggefahr.

### ●Vom Funkadapter (bei bestimmten Projektoren mitgeliefert) emittierte **Hochfrequenzwellen**

Benutzen Sie dieses Produkt nicht in Flugzeugen, medizinischen Einrichtungen oder an anderen Orten, an denen die Benutzung solcher Geräte verboten ist. Hochfrequenzwellen können die Funktion elektronischer und medizinischer Geräte stören und Unfälle verursachen.  $\bigcirc$ 

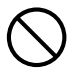

Benutzen Sie dieses Produkt nicht in der Nähe von elektronischen Präzisionsinstrumenten oder elektronischen Geräten, die schwache Funksignale verarbeiten. Hochfrequenzwellen können die Funktion solcher Geräte stören und Unfälle verursachen.

• Falls Sie einen Herzschrittmacher oder ein anderes elektronisches medizinisches Gerät verwenden, konsultieren Sie bitte vor der Benutzung dieses Produkts Ihren Arzt oder den Hersteller des Gerätes.

# **A** Vorsicht

### ● Netzkabel

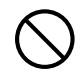

Bei unsachgemäßer Benutzung des Netzkabels besteht Feuer- und Stromschlaggefahr. Beachten Sie immer die folgenden Vorsichtsmaßregeln.

- Ziehen Sie beim Trennen des Netzkabels von der Netzdose immer am Netzstecker und nicht am Netzkabel.
- Stecken Sie den Netzstecker bis zum Anschlag in die Netzdose ein.
- Ziehen Sie nach der Benutzung des Projektors den Netzstecker aus der Netzdose.
- Ziehen Sie immer den Netzstecker des Projektors aus der Netzdose, wenn Sie ihn längere Zeit nicht benutzen.
- Ziehen Sie bitte mindestens einmal pro Jahr den Netzstecker aus der Steckdose und entfernen Sie mit einem trockenen Lappen oder Staubsauger den Staub vom Stiftbereich des Steckers.
- Verwenden Sie zum Reinigen des Netzkabels, insbesondere Netzstecker und Steckverbinder, auf keinen Fall chemische Reinigungsmittel.
- Bevor Sie den Projektor an einen anderen Ort transportieren, ist der Projektor unbedingt auszuschalten und der Netzstecker aus der Netzdose zu ziehen.

### ● Sichern wichtiger Daten

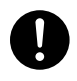

Fertigen Sie immer schriftliche Kopien aller im Speicher des Projektors abgelegten wichtigen Daten an. Es besteht die Möglichkeit, dass die Speicherdaten durch einen Stromausfall oder bei der Wartung usw. verloren gehen.

### ● Sorgen Sie dafür, dass sich beim Projizieren vor dem Objektiv keine Objekte befinden, die das Licht blockieren.

Anderenfalls besteht Brandgefahr.

### ● Sammellinseneffekt

Ordnen Sie niemals ein Aquarium oder ähnliches Objekt, das einen Sammellinseneffekt erzeugen kann, vor dem Projektor an, während dessen Lichtquelleneinheit eingeschaltet ist. Durch solche Objekte besteht Feuergefahr.

### ● Obiektiv

Berühren Sie das Objektiv nie mit den Händen.

### ●Funkadapter (bei bestimmten Projektormodellen mitgeliefert)

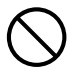

Halten Sie den Funkadapter außerhalb der Reichweite von kleinen Kindern. Wenn ein Funkadapter verschluckt wird, kann dies eine Behinderung der Atmung zur Folge haben und eine

lebensbedrohliche Situation hervorrufen.

### Vorsichtsmaßregeln zu Batterien

**A** Gefahr

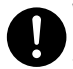

Wenn aus einer Alkalibatterie ausgetretene Flüssigkeit in die Augen geraten ist, führen Sie sofort die folgenden Schritte aus.

- 1. Nicht die Augen reiben! Spülen Sie die Augen mit sauberem Wasser.
- 2. Wenden Sie sich sofort an einen Arzt. Wenn nicht sofort Maßnahmen getroffen werden, besteht Erblindungsgefahr.

#### Warnung  $\Delta$

Falsche Verwendung der Batterien kann zu deren Auslaufen und damit zu Verschmutzung des umgebenden Bereichs oder zu Explosion führen, wodurch Feuer- und Verletzungsgefahr verursacht wird. Beachten Sie immer die folgenden Vorsichtsmaßregeln.

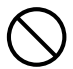

- Versuchen Sie niemals die Batterien zu zerlegen und achten Sie darauf, dass die Batterien nicht kurzgeschlossen werden.
- Setzen Sie die Batterien niemals übermäßiger Wärme aus und werfen Sie die Batterien niemals in ein Feuer.
- Mischen Sie keine alten mit neuen Batterien.
- Mischen Sie keine Batterien unterschiedlichen Typs.
- Versuchen Sie niemals ein Aufladen der Batterien.
- Achten Sie auf richtige Ausrichtung der Batterien, wenn Sie diese einsetzen.  $\bullet$

# **A** Vorsicht

Falsche Verwendung der Batterien kann zu deren Auslaufen und damit zu Verschmutzung des umgebenden Bereichs oder zu Explosion führen, wodurch Feuer- und Verletzungsgefahr verursacht wird. Beachten Sie immer die folgenden Vorsichtsmaßregeln.

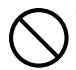

• Verwenden Sie nur Baterien des Typs, der für die Fernbedienung vorgeschrieben ist.

### ●Verbrauchte Batterien

Entfernen Sie verbrauchte Batterien möglichst sofort aus der Fernbedienung.

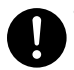

• Entfernen Sie die Batterien aus der Fernbedienung, wenn Sie diese für längere Zeit nicht benutzen.

### ● Entsorgen von Batterien

Entsorgen Sie verbrauchte Batterien entsprechend den diesbezüglichen örtlichen Vorschriften und Gesetzen.

### Sonstige

# **A** Vorsicht

Wenn sich Staub im Inneren des Projektors ansammelt, weil Sie diesen längere Zeit nicht gereinigt haben, besteht Feuergefahr und die Möglichkeit eines Ausfalls des Gerätes. Wenden Sie sich daher einmal jährlich an Ihren Fachhändler oder einen autorisierten CASIO-Kundendienst, um den Projektor innen reinigen zu lassen. Bitte beachten Sie, dass für diesen Reinigungsdienst eine Gebühr berechnet wird.

### 3D-Brille

#### Warnung  $\Delta$

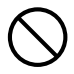

3D-Bilder sollten von den nachstehend beschriebenen Personen nicht betrachtet werden. Anderenfalls besteht die Gefahr einer gesundheitlichen Schädigung.

- Personen mit einer Herzkrankheit
- Personen mit einer Vorgeschichte von Photodermatose
- Personen mit Neigung zu Epilepsie

#### Vorsicht  $\Delta$

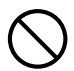

Betrachten Sie keine 3D-Bilder, wenn Sie von einem der nachstehend beschriebenen Symptome betroffen sind.

- Schlechte körperliche Verfassung
- Gefühl einer sich verschlechternden Gesundheit
- Beenden Sie die Betrachtung, wenn Sie sich beim Ansehen der 3D-Bildern müde, unwohl oder anderweitig nicht normal fühlen. Das Fortsetzen der Betrachtung könnte gesundheitsschädlich sein.
- Beenden Sie die Betrachtung, wenn das 3D-Bild doppelt zu wirken beginnt oder nicht mehr dreidimensional zu sein scheint. Fortgesetzte Betrachtung kann ermüdend für die Augen sein.

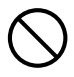

Vermeiden Sie ein Betrachten von 3D-Bildern über längere Zeit. Dies kann ermüdend für die Augen sein.

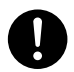

Beachten Sie beim Betrachten von 3D-Bildern unbedingt die nachstehenden wichtigen Hinweise.

### ● Geben Sie Acht auf Personen und Objekte in Ihrer Nähe.

Mit dem Betrachten von 3D-Bildern kann eine falsche Einschätzung von Entfernungen einhergehen, weshalb Sie besonders auf nahe Personen und Objekte achten sollten, wenn Sie die Arme ausstrecken oder plötzliche Bewegungen machen. Anderenfalls besteht die Gefahr einer Beschädigung oder Verletzung.

### ● Betrachten Sie 3D-Bildern mit einer 3D-Brille.

Das Betrachten von 3D-Bildern ohne 3D-Brille kann zu einer Ermüdung der Augen führen. Benutzen Sie zum Betrachten von 3D-Bildern stets die dafür genannte 3D-Brille.

#### ● Sie müssen Ihre normalerweise verwendete Brille oder sonstige Sehhilfe benutzen.

Wenn Sie normalerweise eine Brille oder Kontaktlinsen tragen, sollten Sie dies auch beim Betrachten von 3D-Bildern mit der 3D-Brille tun. Anderenfalls besteht das Risiko einer Ermüdung der Augen oder einer nicht normalen Sicht.

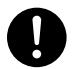

Das normale Mindestalter für die Betrachtung von 3D-Bildern beträgt sechs Jahre. Wenn 3D-Bilder von einem Kind betrachtet werden, sollte es von einem kompetenten Erwachsenen beaufsichtigt werden, um sicherzustellen, dass die Bilder für das Kind geeignet sind und dieses die Bilder z.B. nicht zu lange ohne Unterbrechung betrachtet.

# Über die Lichtquelleneinheit

- $\bullet$  Die Lichtquelleneinheit des Projektors verwendet einen Laser und eine LED.
- $\bullet$  Die Lebensdauer der Lichtquelleneinheit beträgt nominell etwa 20.000 Betriebsstunden. Die tatsächliche Lebensdauer ist aber von den Betriebsbedingungen, den im Setup-Menü vorgenommenen Einstellungen und den zwischen Lichtquelleneinheiten bestehenden individuellen Unterschieden abhängig.
- Die Lichtquelleneinheit ist bis Ablauf des im Garantieschein angegebenen Zeitraums bzw. von 6.000 Stunden garantiert, je nachdem, was früher eintritt.
- Wenn die Lichtquelleneinheit nicht mehr aufleuchtet oder ihre Helligkeit merklich abnimmt, hat sie das Ende ihrer Lebensdauer erreicht. Wenden Sie sich zum Austauschen an Ihren Fachhändler oder einen autorisierten CASIO-Kundendienst. Bitte beachten Sie, dass Probleme, die durch ein nicht autorisiertes Zerlegen oder Modifizieren des Projektors verursacht sind, nicht unter die Garantie fallen und für eine Reparatur durch CASIO nicht in Frage kommen.

### Vorsichtsmaßregeln zum Laser

Dieser Projektor ist ein zu IEC 60825-1 konformes Lasergerät der Klasse 1.

- Dieser Projektor besitzt ein eingebautes Lasermodul. Ein Zerlegen oder Modifizieren ist sehr gefährlich und sollte auf keinen Fall versucht werden.
- $\bullet$  Im Falle von Betrieb oder Einstellungen, die in der Bedienungsanleitung nicht ausdrücklich angewiesen sind, besteht die Gefahr einer gefährlichen Exposition durch Laserstrahlung.

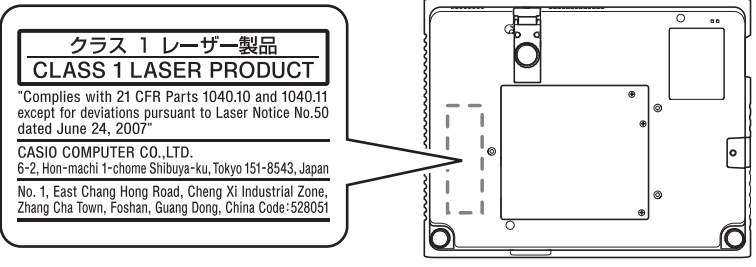

Boden

# Andere Vorsichtsmaßregeln

Dieser Projektor besteht aus Präzisionskomponenten. Falls Sie die folgenden Vorsichtsmaßregeln nicht beachten, können die Daten vielleicht nicht richtig gespeichert werden und es kann zu Fehlbetrieb kommen.

- ●Verwenden und lagern Sie den Projektor niemals an den folgenden Orten. Anderenfalls besteht die Gefahr von Fehlbetrieb oder Beschädigung des Projektors.
	- Orte mit elektrostatischen Ladungen
	- **Orte mit übermäßigen Temperaturen**
	- **Orte mit übermäßiger Luftfeuchtigkeit**
	- Orte mit plötzlichen Temperaturschwankungen
	- Orte mit starker Staubentwicklung
	- $\bullet$  Auf einer wackeligen, schrägen oder anderen instabilen **Unterlage**
	- Orte, an denen der Projektor nass werden könnte
- ●Vermeiden Sie eine Verwendung des Projektors unter den folgenden Bedingungen. Solche Bedingungen führen zur Gefahr von Fehlbetrieb oder Beschädigung des Projektors.
	- $\bullet$  In einem Bereich mit übermäßigen Temperaturen (die zulässige Betriebstemperatur liegt im Bereich von 5°C bis 35°C).
	- Stellen Sie niemals schwere Gegenstände auf dem Projektor ab und stellen Sie sich nicht auf den Projektor.
	- Achten Sie darauf, dass keine Fremdkörper in den Projektor gelangen.
	- Stellen Sie niemals eine Vase oder einen anderen mit Wasser gefüllten Behälter auf dem Projektor ab.

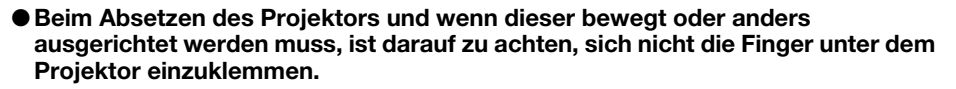

●Lassen Sie niemals eine verbrauchte Batterie längere Zeit in der Fernbedienung.

Die Batterie kann auslaufen, wodurch es zu Fehlbetrieb und einer Beschädigung der Fernbedienung kommen kann.

### ●Reinigen Sie den Projektor mit einem weichen, trockenen Tuch.

Bei sehr starker Verschmutzung können Sie ein in einer schwachen Lösung aus Wasser und mildem, neutralem Waschmittel angefeuchtetes Tuch verwenden. Wringen Sie das Tuch aber gut aus, bevor Sie den Projektor damit abwischen. Verwenden Sie niemals Verdünner, Waschbenzin oder andere flüchtige Mittel für das Reinigen des Projektors. Anderenfalls kann die Beschriftung abgelöst werden bzw. es können sich Flecken am Gehäuse bilden.

### ●Fehlende Anzeigepunkte

Obwohl dieser Projektor unter Verwendung modernster Digitaltechnologie hergestellt wurde, können einige der Punkte der Anzeige fehlen. Dies ist jedoch normal und stellt keinen Fehlbetrieb dar.

### ●Setzen Sie den Projektor beim Projizieren keinen starken Stößen aus!

Wenn der Projektor versehentlich einem starken Stoß ausgesetzt wird, verschwindet das projizierte Bild vorübergehend. Das Bild erscheint nach einiger Zeit wieder, wobei jedoch falsche Farben angezeigt werden können oder eine Fehlermeldung erscheinen kann.

Falls das projizierte Bild die falsche Farbe hat, wählen Sie bitte erneut die aktuelle Eingangsquelle. Falls das Bild dadurch nicht auf die richtige Farbe zurückgestellt wird, schalten Sie den Projektor bitte wie unter "Ausschalten des Projektors" auf Seite G-15 beschrieben aus und dann wieder ein.

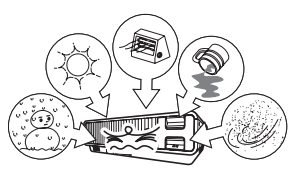

Falls das Bild mit einer Fehlermeldung neu erscheint, korrigieren Sie das Problem bitte anhand der Erläuterungen unter "Fehleranzeigen und Warnmeldungen" in der Bedienungsanleitung auf der mit dem Projektor mitgelieferten CD-ROM.

### ●Trapezfehlerkorrektur und Bildqualität

Durch die Ausführung der Trapezfehlerkorrektur wird das Bild vor dem Projizieren komprimiert. Dies kann zu Verzerrungen im Bild oder zu einer Einbuße an Bildqualität führen. Falls dies auftritt, ändern Sie die Ausrichtung des Projektors und/oder der Projektionswand so, dass diese möglichst genau der Abbildung unter "Aufstellen des Projektors" auf Seite G-11 entspricht.

Falls die Bildqualität höchsten Vorrang hat, schalten Sie die automatische Trapezfehlerkorrektur bitte aus und positionieren Sie den Projektor so, dass er im rechten Winkel auf die Projektionswand weist.

 $\bullet$  Auch wenn der Proiektor noch unter Garantie steht, fallen Reparaturkosten an, wenn ein Fehler auf sehr langen ununterbrochenen Betrieb (wie 24 Stunden) zurückzuführen ist oder der Projektor aufgestellt und in Betrieb genommen wurde, ohne die "Vorsichtsmaßregeln bei der Aufstellung" auf Seite G-12 dieser Bedienungsanleitung zu beachten.

### Vorsichtsmaßregeln zur Handhabung des Projektors nach der Benutzung

Die Entlüftungsöffnungen des Projektors und der Bereich um die Öffnungen werden im Betrieb sehr heiß und sind auch nach dem Ausschalten des Projektors noch heiß. Sie sollten den Projektor deshalb beim Transportieren immer wie in der Abbildung gezeigt an den Seiten halten.

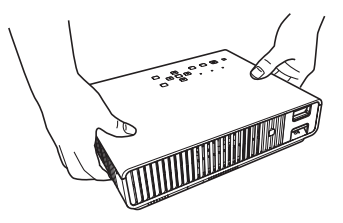

### Verstauen des Projektors in der Tragetasche

Stellen Sie sicher, dass der Projektor ganz abgekühlt ist, bevor Sie ihn in der Tragetasche verstauen.

### Reinigen des Projektors

- z Reinigen Sie in regelmäßigen Abständen das Äußere des Projektors, das Objektiv und die Belüftungs-, Entlüftungs- und Luftstromöffnungen.
- $\bullet$  Um die Belüftungsöffnungen sammeln sich leicht Staub und Schmutz an. Aus diesem Grund müssen die Belüftungsöffnungen in periodischen Abständen mit einem Staubsauger von Staub und Verschmutzungen gereinigt werden.
- $\bullet$  Eine fortgesetzte Verwendung des Projektors mit blockierten Belüftungsöffnungen kann zu einer Überhitzung der im Innern befindlichen Komponenten führen und eine Funktionsstörung verursachen.
- Unter gewissen Betriebsbedingungen können sich auch Staub und Verschmutzungen an den Entlüftungs- und Luftstromöffnungen ansammeln. In diesem Fall sind die gleichen Schritte wie oben beschrieben zum Reinigen der Entlüftungs- und Luftstromöffnungen auszuführen.

# **Auspacken**

Vergewissern Sie sich beim Auspacken des Projektors, dass alle nachstehend aufgeführten Teile im Karton enthalten sind.

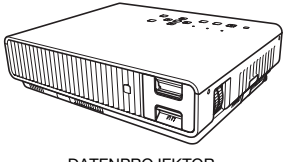

DATENPROJEKTOR Fernbedienung

- Testbatterien (Größe Mignon / AAA × 2)
- Netzkabel
- Tragetasche
- CD-ROM
- Setup-Anleitung
- Informationsblatt "Dies zuerst lesen"
- Garantie
- Funkadapter (Nur bei Modellen mit USB-Port mitgeliefert.)

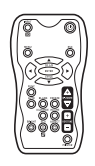

(YT-120)

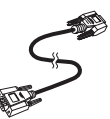

Mini-D-Sub-Kabel

# Allgemeine Anleitung

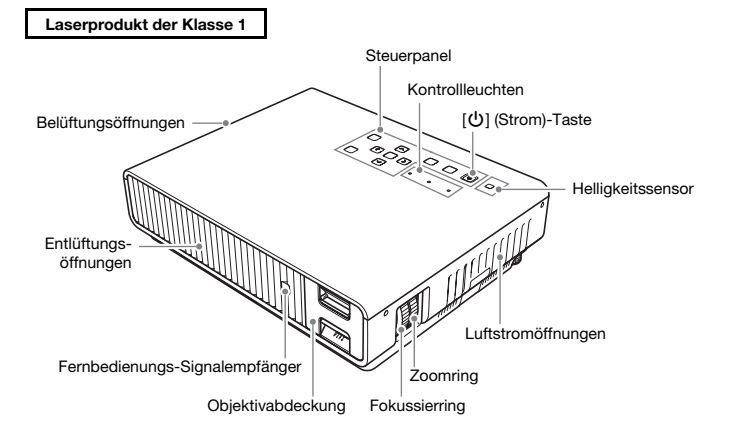

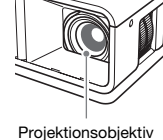

# Einlegen der Fernbedienungsbatterien

### Wichtig!

### **Verwenden Sie ausschließlich Alkalibatterien.**

 $\bigwedge$  Vorsicht WENN DIE BATTERIEN DURCH EINEN FALSCHEN TYP ERSETZT WERDEN, BESTEHT EXPLOSIONSGEFAHR. ENTSORGEN SIE VERBRAUCHTE BATTERIEN STETS GEMÄSS DEN INSTRUKTIONEN.

- 1. Öffnen Sie den Batteriefachdeckel auf der Rückseite der Fernbedienung.
- 2. Setzen Sie zwei neue Batterien in das Fach ein, wobei auf richtige Ausrichtung der Plus- (+) und Minuspole (–) zu achten ist.

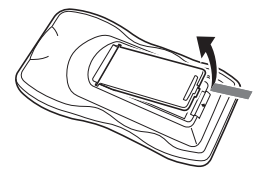

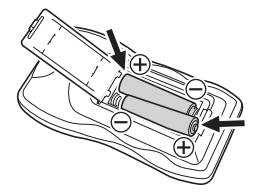

3. Schließen Sie den Batteriefachdeckel auf der Rückseite der Fernbedienung.

### Austauschen der Fernbedienungsbatterien

Öffnen Sie den Batteriefachdeckel auf der Rückseite der Fernbedienung, ersetzten Sie die alten Batterien durch neue und schließen Sie dann den Batteriefachdeckel.

### Wichtia!

**• Um einem Entladen der Batterien vorzubeugen, verwahren Sie die Fernbedienung bitte so, dass** die Tasten nicht ungewollt gedrückt werden.

# Aufstellen des Projektors

Stellen Sie den Projektor auf einem waagerechten und stabilen Schreibtisch, Tisch oder Gestell auf. Achten Sie dabei auf ausreichenden Freiraum an den Seiten und auf der Rückseite des Projektors, um richtige Belüftung sicherzustellen. Die folgenden Abbildungen zeigen, wie der Projektor für optimale Projektion gegenüber der Projektionswand angeordnet werden sollte.

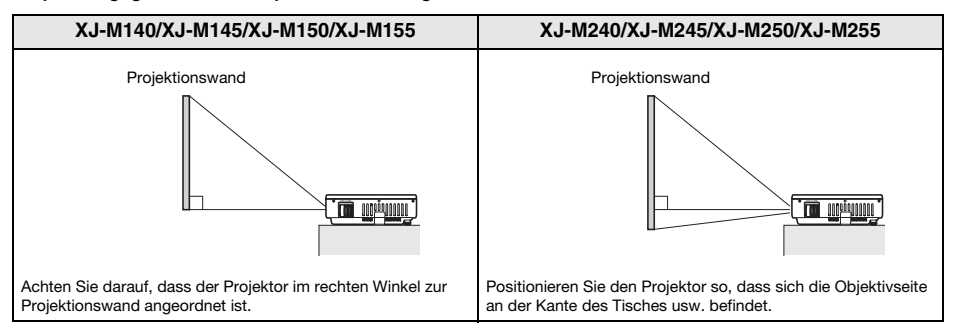

**• Der Projektor kann für Rückprojektion konfiguriert werden. Näheres hierzu finden Sie in der** Bedienungsanleitung auf der mitgelieferten CD-ROM des Projektors.

## Vorsichtsmaßregeln bei der Aufstellung

- **Verwenden Sie eine Netzdose in der Nähe, die Sie leicht erreichen können, wenn Sie den Projektor** vom Netz trennen müssen.
- Halten Sie den unten von der gestrichelten Linie gezeigten Bereich, der einem Abstand von 30 cm um den Projektor entspricht, von anderen Objekten frei. Halten Sie einen Abstand von mindestens 30 cm zwischen den Lüftungsöffnungen des Projektors und etwaigen Hindernissen oder anderen Objekten ein.
- $\bullet$  Durch den Luftstrom von einer Klimaanlage kann die im Umkreis des Projektionsobjektivs abgestrahlte Hitze so verteilt werden, dass im projizierten Bild Hitzeverzerrungen auftreten. Passen Sie in solchen Fällen bitte den Luftstrom der Klimaanlage an oder bewegen Sie den Projektor an einen anderen Ort.

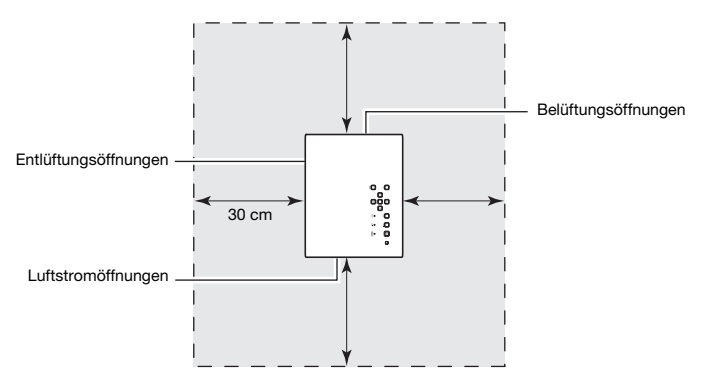

## Ändern des Projektionswinkels

**1.** Heben Sie die Vorderseite des Projektors an und drücken Sie die Freigabetaste  $\mathbb{0}$ . **•** Dies senkt den vorderen Fuß 2 aus dem Projektor ab.

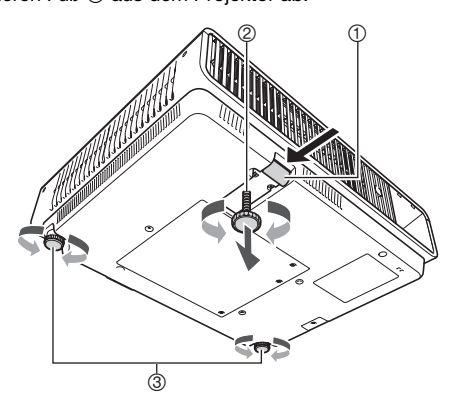

- 2. Heben und senken Sie bei gedrückt gehaltener Freigabetaste die Vorderseite des Projektors. Geben Sie die Freigabetaste wieder frei, wenn der vordere Fuß ungefähr die gewünschte Höhe hat.
	- $\bullet$  Der vordere Fuß wird in der Stellung arretiert, bei der Sie die Freigabetaste freigeben.
- 3. Nehmen Sie durch Drehen des vorderen Fußes die Feineinstellung des Projektionswinkels vor.
- 4. Nivellieren Sie den Projektor in der Horizontalen durch Drehen der hinteren Füße  $\circledast$ .

### Wichtia!

 $\bullet$  Um den vorderen Fuß zurückzustellen, halten Sie bitte die Freigabetaste gedrückt und schieben Sie dann den vorderen Fuß in den Projektor zurück. Versuchen Sie niemals, die Stellung des vorderen Fußes ohne Drücken der Freigabetaste gewaltsam zu ändern.

## Anschließen eines Computers an den Projektor

Verbinden Sie den COMPUTER IN-Anschluss des Projektors wie unten in der Illustration gezeigt mit dem RGB-Anschluss des Computers.

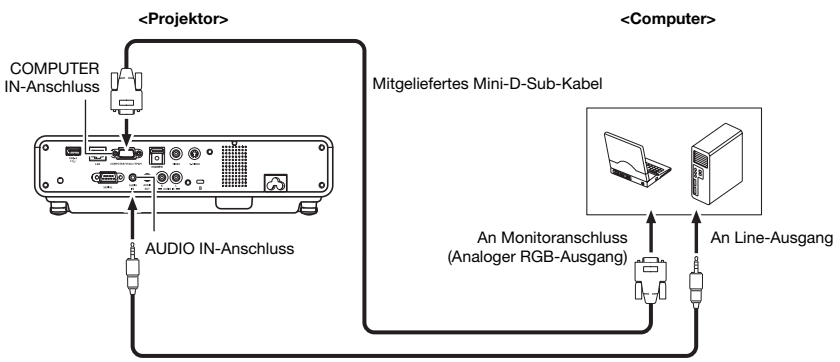

Audiokabel (im Fachhandel erhältlich)

### Wichtig!

- **Schalten Sie immer den Projektor und den Computer aus, bevor Sie diese anschließen.**
- Achten Sie darauf, die Lautstärke des Computers nicht zu hoch einzustellen.

### **EYHINWEIS**

z Näheres zum Anschließen einer anderen externen Eingangsquelle als ein Computer (z.B. Videogerät) finden Sie in der Bedienungsanleitung auf der mitgelieferten CD-ROM des Projektors.

# Projektion starten

1. Verwenden Sie das mitgelieferte Netzkabel, um den Projektor an eine Netzdose anzuschließen.

### **EYHINWEIS**

- z Dieses Produkt ist auch für das IT-Stromverteilungssystem mit einer Außenleiterspannung von 230 V ausgelegt.
- 2. Schalten Sie den an den Projektor angeschlossenen Computer ein.
- 3. Entfernen Sie die Objektivabdeckung, falls diese vor dem Objektiv angebracht ist.
	- Zum Abnehmen der Objektivabdeckung greifen Sie bitte mit den Fingern in deren Aussparungen und quetschen zur Mitte hin.
- 4. Drücken Sie die  $\left[\bigcup\right]$  (Strom)-Taste.
	- $\bullet$  Beim ersten Einschalten des Projektors erscheint in der Mitte des Projektionsbildschirms das Fenster "Sprachen". Wählen Sie die gewünschte Sprache.
- 5. Wählen Sie die Eingangsquelle.
	- z Drücken Sie die [INPUT]-Taste zum Anzeigen einer Liste der Eingangsquellen. Wählen Sie mit den Tasten [V] und [A] "Computer" und drücken Sie dann die [ENTER]-Taste.
- 6. Stellen Sie die Größe und Fokussierung des projizierten Bilds passend ein.
	- z Passen Sie die Größe des projizierten Bilds mit dem Zoomring des Projektionsobjektivs an und stellen Sie das Bild mit dem Fokussierring scharf.

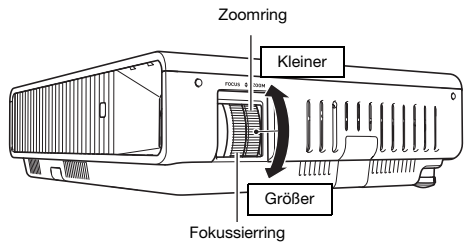

### **E**HINWEIS

 $\bullet$  Der Projektor besitzt eine Trapezfehler-Korrekturfunktion, die mit der Projektion aus schrägem Winkel verbundene Bildverzerrungen unterdrückt. Der Projektor erfasst, ob er im rechten Winkel zur Bildwand steht, und korrigiert erforderlichenfalls automatisch den Trapezfehler. Mit den Tasten [KEYSTONE +] und [KEYSTONE –] ist auch eine manuelle Trapezfehlerkorrektur möglich.

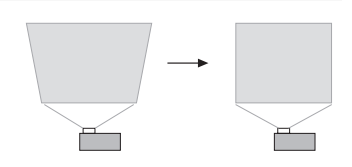

# Ausschalten des Projektors

- 1. Drücken Sie die [P] (Strom)-Taste.
	- $\bullet$  Dies zeigt eine Bestätigungsabfrage an. Falls Sie den Projektor nicht ausschalten, verschwindet die Abfrage automatisch nach etwa 10 Sekunden. Die Abfrage verschwindet auch, wenn Sie die [ESC]-Taste drücken.
- 2. Um den Projektor auszuschalten, drücken Sie als Antwort auf die Abfrage erneut die [U] (Strom)-Taste.
- 3. Vergewissern Sie sich, dass die POWER/STANDBY-Kontrollleuchte das bernsteinfarbene Blinken eingestellt hat und konstant leuchtet, und ziehen Sie dann den Netzstecker aus der Netzdose.

# Benutzen der CD-ROM

Die CD-ROM enthält Software für jedes einzelne Projektormodell und PDF-Dateien mit Bedienungsanleitungen. Zum Lesen der Bedienungsanleitung muss Adobe® Reader® auf dem Computer installiert sein.

### Einsehen einer Bedienungsanleitung (PDF)

- 1. Legen Sie die mit dem Projektor mitgelieferte CD-ROM in das CD-ROM-Laufwerk des Computers ein.
- 2. Führen Sie eine der folgenden Bedienungen aus.
	- z Falls das CD-ROM-Menü erscheint:
		- $0$  Klicken Sie im Menü auf [Ordner öffnen] rechts von "Bedienungsanleitung".
		- 2 Wenn sich der User's Guide-Ordner geöffnet hat, öffnen Sie bitte den für die gewünschte Sprache zutreffenden Ordner.
	- z Falls das CD-ROM-Menü nicht erscheint:
		- 1 Navigieren Sie auf dem Computer zur CD-ROM und öffnen Sie diese.
		- 2 Öffnen Sie den User's Guide-Ordner und anschließend den für die gewünschte Sprache zutreffenden Ordner.
- 3. Doppelklicken Sie auf den Namen der einzusehenden Bedienungsanleitung.

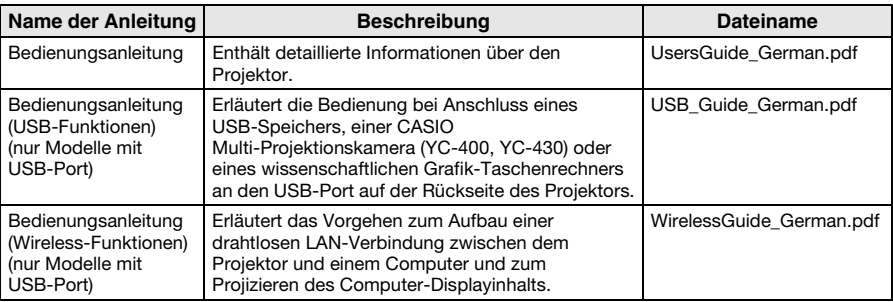

- Durch Doppelklicken auf einen Dateinamen startet Adobe Reader und zeigt den Inhalt der betreffenden Bedienungsanleitung an.
- **Bei einigen Systemen wird die ".pdf"-Extension am Ende des Dateinamens eventuell nicht** angezeigt.

### Installieren der Software (nur Modelle mit USB-Port)

Die in der nachstehenden Tabelle beschriebene Software kann über das Menüfenster CD-ROM installiert werden, das beim Einlegen der mitgelieferten CD-ROM des Projektors in das CD-ROM-Laufwerk des Computers erscheint. Näheres zum Installieren der Software finden Sie in den Bedienungsanleitungen, die in der Spalte "Siehe:" der Tabelle angegeben sind.

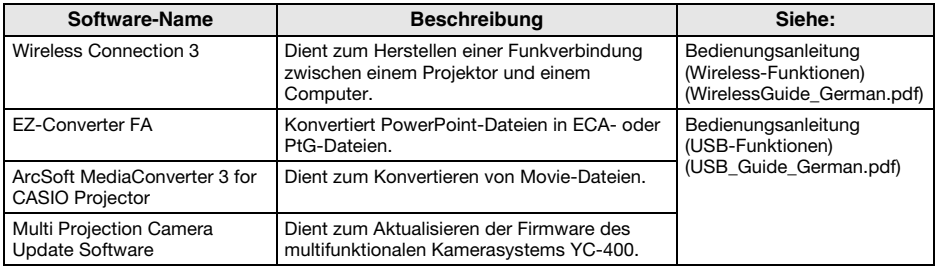

# **Kontrollleuchten**

Die Kontrollleuchten informieren Sie über den aktuellen Betriebszustand des Projektors. Nachstehend ist die Anzeige der Kontrollleuchten bei normalem Betrieb beschrieben.

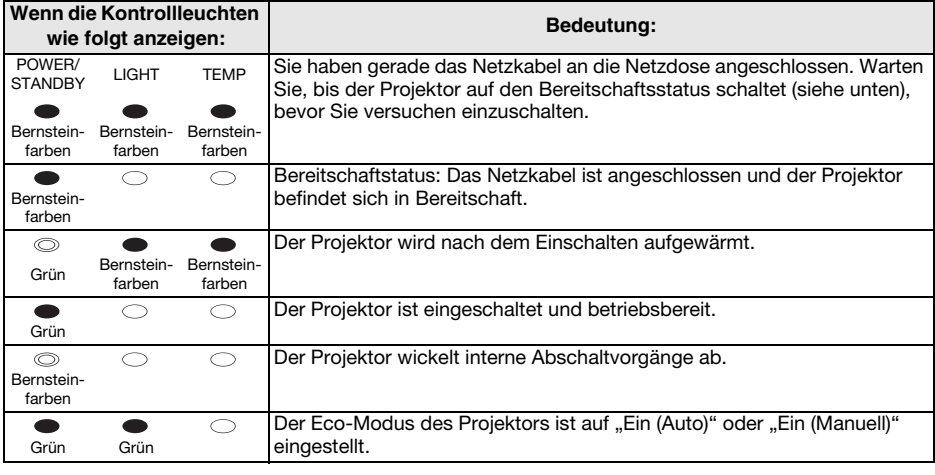

●: Leuchtet ©: Blinkt ©: Erloschen

 $\bullet$  Wenn auf der Bildwand eine Warnmeldung erscheint oder die Kontrollleuchten POWER, TEMP und LIGHT in einer anderen Weise als oben beschrieben blinken oder leuchten, ist ein Projektorfehler aufgetreten. Einzelheiten zu den Kontrollleuchten und Warnmeldungen finden Sie in der Bedienungsanleitung auf der mit dem Projektor mitgelieferten CD-ROM.

# Störungsbeseitigung

Überprüfen Sie die folgenden Punkte, wenn ein Problem mit dem Projektor auftreten sollte.

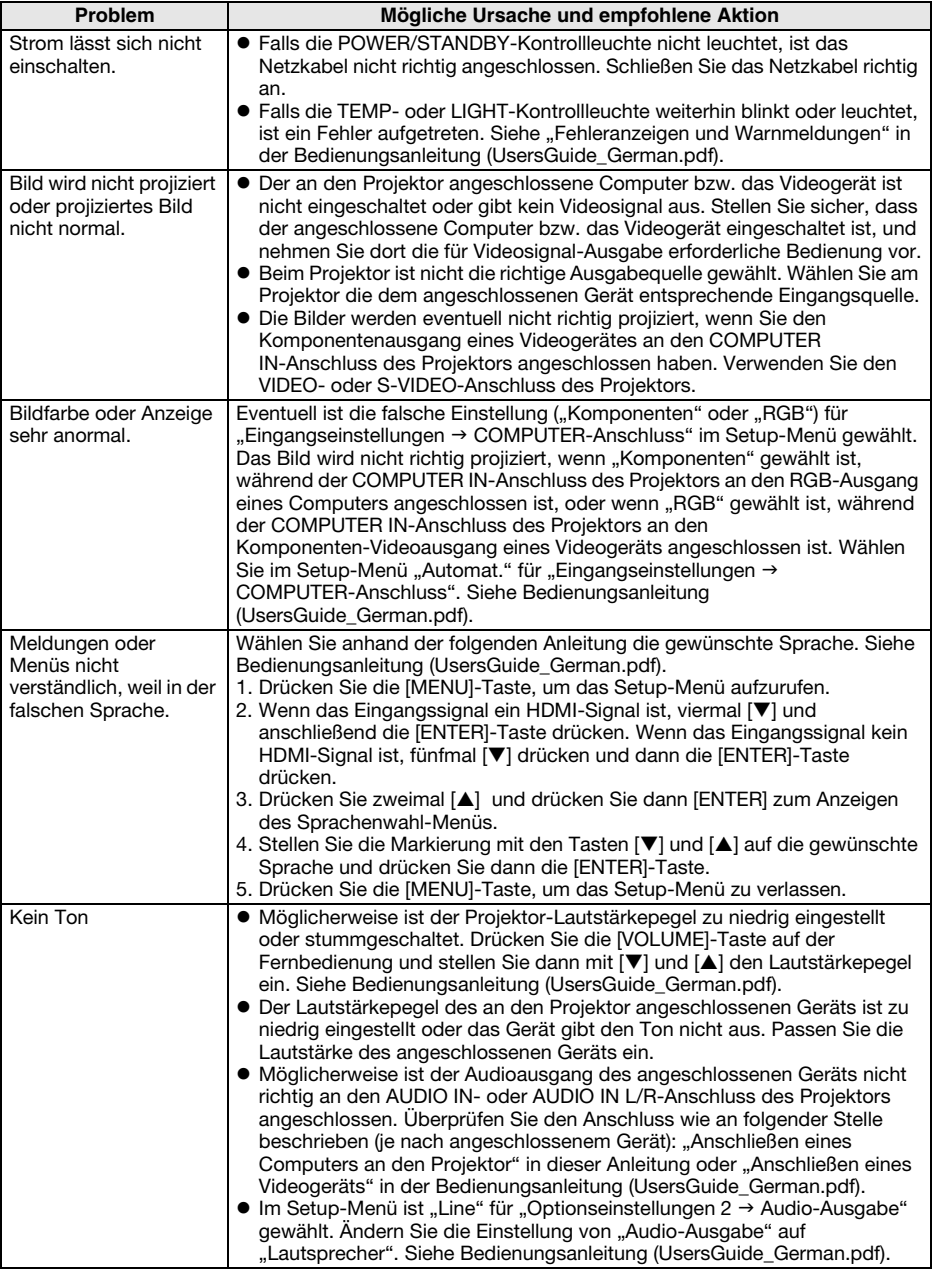

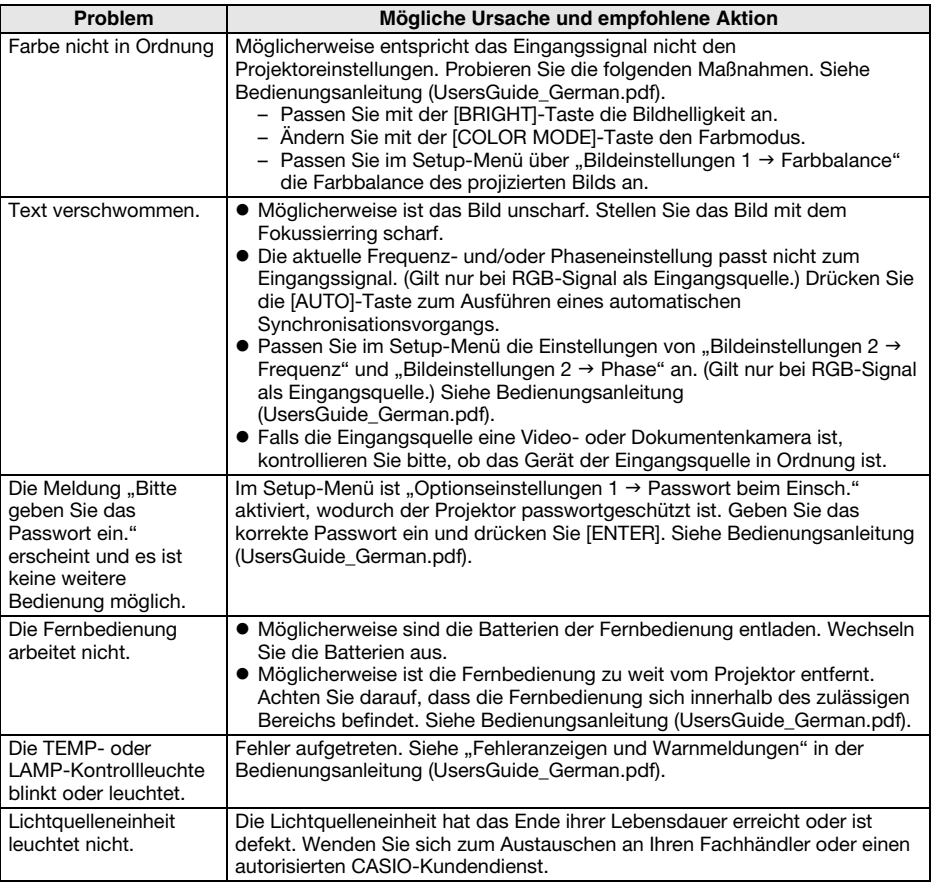

### **Wichtig!**

- z Probieren Sie die folgenden Schritte, mit denen der Projektor unter Umständen wieder in den Normalzustand zurückversetzt werden kann.
	- 1. Ziehen Sie den Stecker des Netzkabels und warten Sie mindestens 10 Minuten.
	- 2. Schließen Sie dann das Netzkabel wieder an und schalten Sie den Projektor ein.
- z Falls auch nach der Ausführung der obigen Schritte der normale Betrieb nicht wiederhergestellt ist, bringen Sie den Projektor zu Ihrem Fachhändler oder einem autorisierten CASIO-Kundendienst.

# Hauptkenndaten

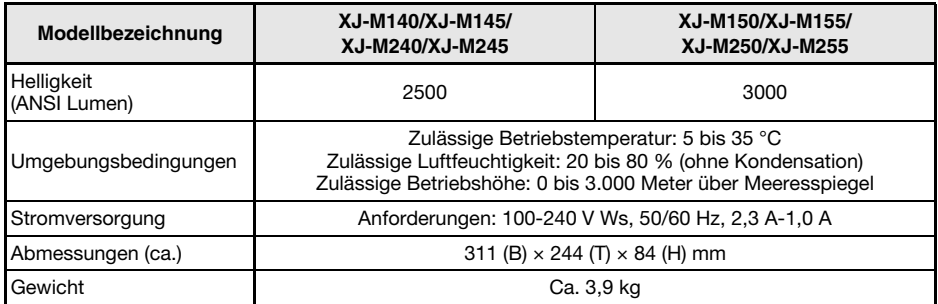

Änderungen der technischen Daten ohne Vorankündigung vorbehalten.

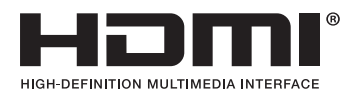

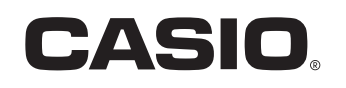

### **CASIO COMPUTER CO., LTD.**

6-2, Hon-machi 1-chome Shibuya-ku, Tokyo 151-8543, Japan

Printed in China RJA524095-003 MA1106-B